## **SONY**

# $\boldsymbol{\alpha}$

### NEX-3/NEX-5/NEX-5C

Die neuen Funktionen, die im Rahmen dieser Firmware-Aktualisierung bereitgestellt werden, und ihre jeweilige Bedienung werden im vorliegenden Dokument beschrieben.

Bitte schlagen Sie in der "Gebrauchsanleitung" und im "α Handbuch" nach, das sich auf der mitgelieferten CD-ROM befindet.

### **Bereitgestellte Funktionen**

Diese Firmware-Aktualisierung stellt neue Funktionen im Menü bereit.

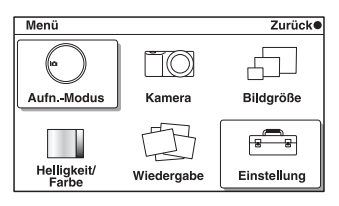

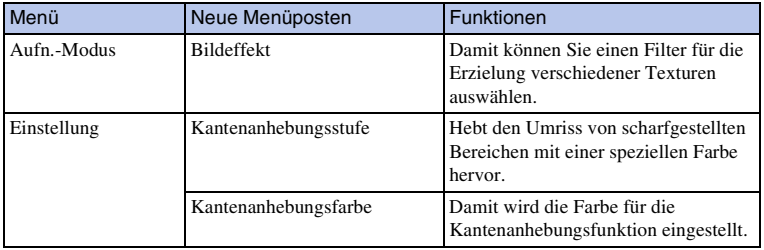

### <span id="page-2-0"></span>**Bildeffekt**

Sie können mit einem Effektfilter fotografieren, um verschiedene Texturen zu erzielen.

1 [Menü] → [Aufn.-Modus] → [Bildeffekt] → gewünschten Modus auswählen.

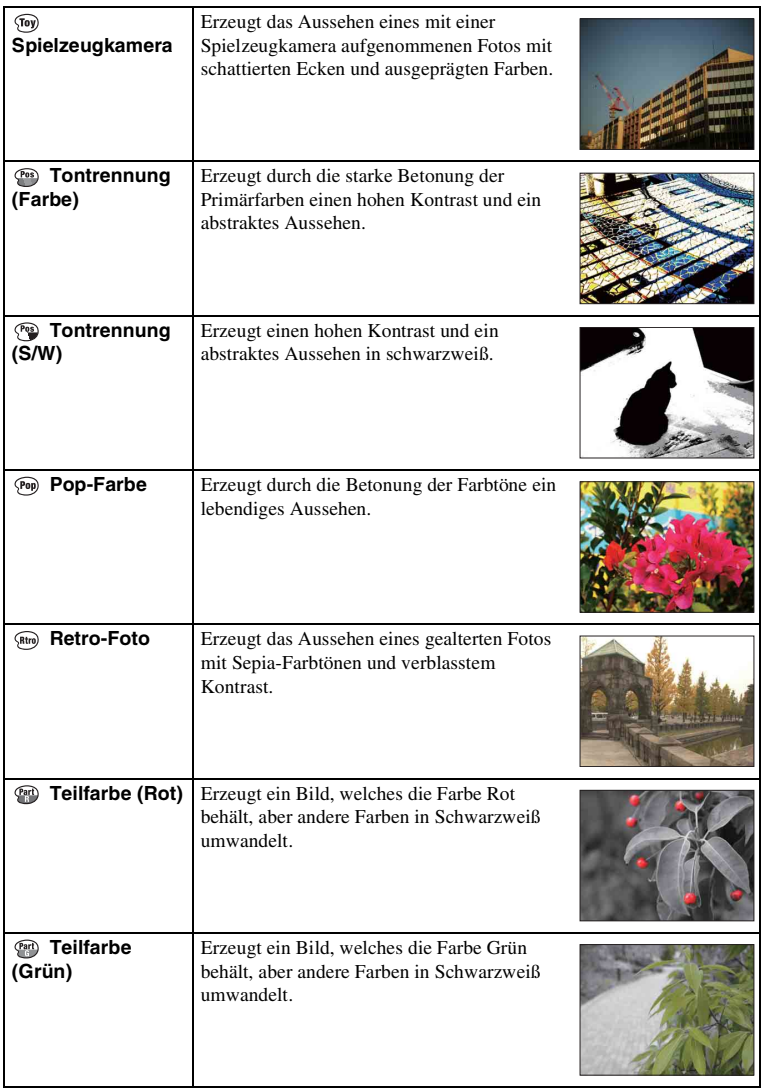

3DE

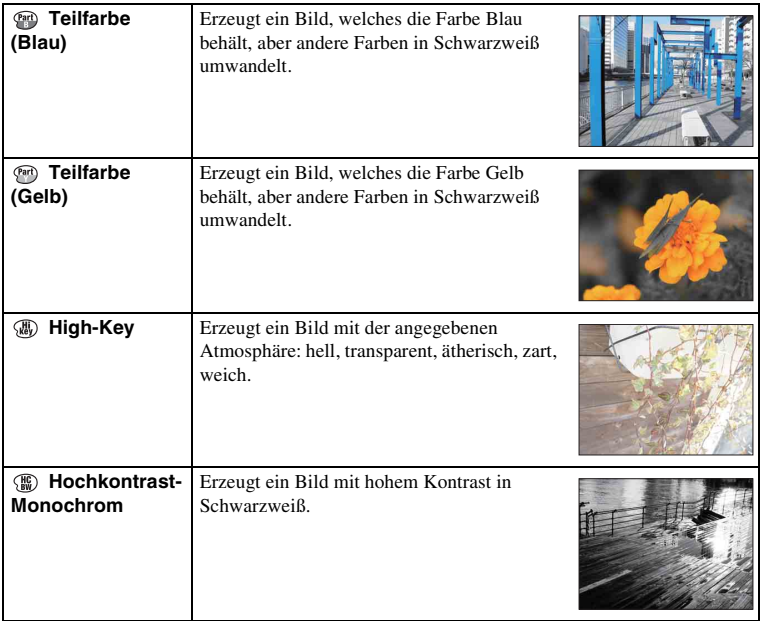

#### **Hinweise**

- Wenn Sie [Bildeffekt] auswählen und [RAW] oder [RAW & JPEG] eingestellt ist, wird [Qualität] zeitweise auf [Fein] eingestellt.
- Wenn [Teilfarbe (Rot)], [Teilfarbe (Grün)], [Teilfarbe (Blau)] oder [Teilfarbe (Gelb)] ausgewählt ist, können Bilder je nach Aufnahmebedingung oder Motiv u. U. nicht die ausgewählte Farbe behalten.

### <span id="page-4-0"></span>**Kantenanhebungsstufe**

Hebt bei manueller Fokussierung den Umriss von scharfgestellten Bereichen mit einer speziellen Farbe hervor. Diese Funktion ermöglicht eine einfache Überprüfung der Fokussierung.

1  $[Menii] \rightarrow [Einstelling] \rightarrow [Kantenanhebungsstufe] \rightarrow gewünschte$ Einstellung auswählen.

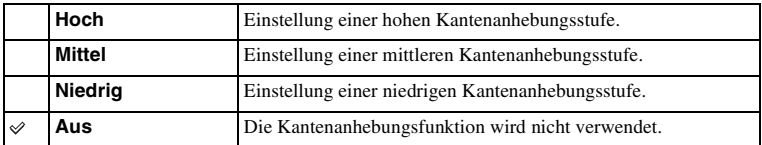

#### **Hinweise**

- Da die Kamera bewertet, ob scharfe Bereiche im Fokus liegen, ist die Kantenanhebungsstufe je nach Motiv, Aufnahmesituation oder verwendetem Objektiv verschieden.
- Der Umriss von scharfgestellten Bereichen wird nicht hervorgehoben, wenn die Kamera mit einem HDMI-Kabel angeschlossen ist.

### <span id="page-5-0"></span>**Kantenanhebungsfarbe**

Damit wird die Farbe für die Kantenanhebungsfunktion bei manueller Fokussierung eingestellt.

1  $[Menu] \rightarrow [Einstein] \rightarrow [Kantenanhebungstarbe] \rightarrow gewünschte$ Einstellung auswählen.

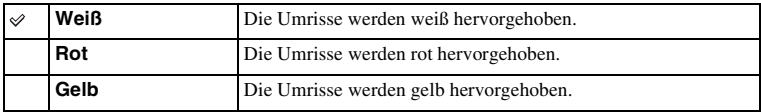

#### **Hinweis**

<sup>•</sup> Dieser Menüposten kann nicht eingestellt werden, wenn [Kantenanhebungsstufe] auf [Aus] eingestellt ist.